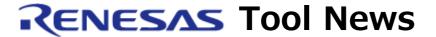

## RENESAS TOOL NEWS on February 16, 2014: 140216/tn1

# In-Circuit Emulator QB-78K0FX2L (IECUBE for 78K0/Fx2-L) Upgraded

We have upgraded the in-circuit emulator QB-78K0FX2-L (the IECUBE for the 78K0/Fx2-L MCUs).

The product's control code advances from A and B to C.

#### 1. Products Concerned

QB-78K0FX2L with control code A and B

To check to see your product's control code, follow these steps:

- (1) Start the self-diagnostic tool of the IECUBE; then click START to open a dialog box.
- (2) In the IECUBE Information list of the SELF-TEST tab, look for the letter before "F/W" in such a representation as is shown below.

Example: IECUBE 78K0: \*\*\*\* B F/W: \*\*.\*\*
In this example, the control code is B.

## 2. Description of Upgrade

The following restriction has been raised:

- Restriction of reading out the ASIS6 register

For details, see RENESAS TOOL NEWS Document No. 121216/tn6 on the Web page at:

https://www.renesas.com/search/keyword-search.html#genre=document&q=121216tn6

#### 3. Updating Your Product

The methods of updating depend on the control code of your QB-78KFX2L as follows:

(1) Control code A

We update your QB-78K0FX2L free of charge. Please contact your local Renesas Electronics marketing office or distributor.

The effective dates of application are:

From March 3, 2014, to March 2, 2015, inclusive.

NOTICE: An additional charge will be made after the effective dates expire.

## (2) Control code B

Select updating by yourself or one by us. We recommend the former.

## A. Updating by yourself (recommended):

If you update yours by yourself, follow these steps:

- 1. Visit the Web site from here. https://www.renesas.com/products/software-tools/tools/emulator/iecube--iecube-for-78k0.html#downloads
- 2. Download the Upgrade tool for QB-78K0FX2L Rev.C. The Upgrade tool will be published on this site on February 20.
- 3. Decompress the downloaded .zip file and obtain the upgrade tool, the How to Upgrade QB-78K0FX2L guide, and release note.
- 4. Follow the instructions of the How to Upgrade QB-78K0FX2L guide to update your product.

### B. Updating by us:

The method is the same as in (1) control code A.

#### [Disclaimer]

The past news contents have been based on information at the time of publication. Now changed or invalid information may be included. The URLs in the Tool News also may be subject to change or become invalid without prior notice.

© 2010-2016 Renesas Electronics Corporation. All rights reserved.